# **Faire, puis installer des paquets avec sbopkg**

[Sbopkg](http://sbopkg.org/) est un outil en ligne de commande, avec des dialogues, qui synchronise un ensemble de scripts SlackBuild non-officiels, du dépôt [SlackBuilds.org](http://slackbuilds.org/) ("SBo") pour créer des paquets Slackware. Le programme a une interface 'ncurses' qui vous permet de trouver et d'assembler les logiciels que vous voulez compiler et empaqueter à partir de leur source. Vous pouvez aussi l'utiliser de manière noninteractive si vous savez à l'avance quel est votre but - auquel cas il fonctionne en mode "lancez et n'y pensez plus".

Les informations qui suivent vous aideront à installer sbopkg et à l'utiliser dans Slackware.

Notez que sbopkg crée des paquets Slackware. Comme pour tout programme de gestion de paquets Slackware, il vous faut être root pour utiliser le programme! Pour cela, appelez

 $$ SU -$ 

pour obtenir l'invite de commande du super-utilisateur dans son environnement.

## **Télécharger sbopkg:**

Téléchargez sbopkg depuis:<http://www.sbopkg.org/downloads.php>

Vous pouvez utiliser les sources et construire un paquet vous-même, ou prendre seulement le paquet Slackware déjà préparé. La suite de cet article considère que vous avez téléchargé le paquet toutprêt.

### **Installer sbopkg**

1. Si, par exemple, le nom de fichier du paquet sbopkg que vous avez téléchargé dans votre répertoire courant est sbopkg-0.36.0-noarch-1 cng.tgz, la commande installpkg qui permettra d'installer sbopkg (ou bien, le mettre à jour s'il était déjà présent dans votre système) est celle-ci:

```
$ su -
# cd /chemin/vers/mes telechargements/
# upgradepkg --install-new sbopkg-0.36.0-noarch-1_cng.tgz
```
## **Configurer sbopkg**

1. Lisez la documentation de sbopkg ! Voyez<http://www.sbopkg.org/docs.php> , sans oublier qu'il existe une page de man pour sbopkg.

2. Au premier lancement de sbopkg, il vous sera demandé si vous êtes d'accord pour que le programme crée les fichiers de configuration nécessaires:

```
# sbopkg
The following directories do not exist:
Variable Assignment
-------- ----------
REPO_{ROOT,NAME,BRANCH} -> /var/lib/sbopkg/,SBo/,14.0
LOGFILE directory -------> /var/log/sbopkg
QUEUEDIR ----------------> /var/lib/sbopkg/queues
SRCDIR ------------------> /var/cache/sbopkg
TMP ---------------------> /tmp/SBo
You can have sbopkg create them or, if these values are incorrect, you
can
abort to edit your config files or pass different flags.
(C)reate or (A)bort?:
```
. Choisissez C pour créer ces répertoires nécessaires. Le programme présentera alors son écran principal:

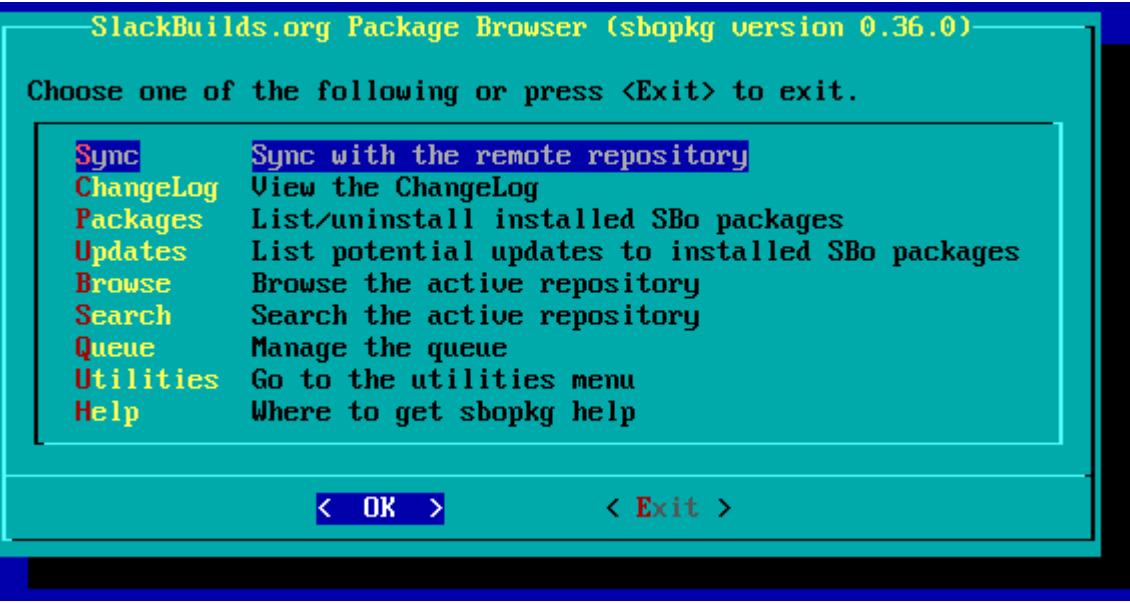

3. Il vous faut commencer par synchroniser votre ordinateur avec le dépôt de SlackBuilds.org - i.e. ce qui consiste à faire créer par sbopkg une copie locale de tous les SlackBuilds enregistrés sur le serveur distant, pour la version de Slackware que vous utilisez. Ou bien vous le faites au moyen du premier article de menu 'Sync' dans l'écran principal en affichage semi-graphique 'curses', ou bien vous faites appel à la ligne de commande:

```
# sbopkg -r
Syncing with the remote repository into /var/lib/sbopkg/SBo/14.0.
receiving incremental file list
```
<long list of filenames...> sent 451288 bytes received 36904793 bytes 371702.30 bytes/sec total size is 35271012 speedup is 0.94 Rsync with the SBo repository for Slackware 14.0 complete. Importing SBo repository for Slackware 14.0 GPG Key... Import done. \*\*\*SYNC COMPLETE\*\*\*

4. Maintenant vous pouvez choisir les paquets que vous voulez faire construire depuis leurs sources, par sbopkg.

## **Utiliser les listes de fichiers avec sbopkg**

Le programme sbopkg lui-même procure un bon niveau d'automatisation: l'interface interactive curses vous aide à gérer tout le travail de téléchargement des fichiers du code source, en vous permettant de choisir plusieurs programmes puis de les compiler et empaqueter tous en une seule fois.

Mais on peut automatiser ce processus encore davantage, par l'emploi des [queuefiles](http://www.sbopkg.org/queues.php) qui contiennent des séquences prédéfinies de fichiers 'build' pour des ensembles de paquets. Ces séquences 'queuefiles' elles-mêmes seront invoquées de manière récursive vous permettant ainsi de créer une chaine complexe de construction de paquets très aisément.

Heureusement Mauro Giachero (un co-développeur de sbopkg) a créé des queuefiles pour la totalité du dépôt SlackBuilds.org. Voyez le dépôt git [http://gitorious.org/sbopkg-slackware-queues.](http://gitorious.org/sbopkg-slackware-queues) Chaque programme qui se trouve dans le dépôt SBo a son propre fichier associé queuefile, indiquant les dépendances qu'il faut compiler avant de pouvoir compiler le programme que vous voulez installer.

L'URL suivante donne une liste des paquets individuels ainsi qu'un fichier compressé tar.gz de la table complète de queuefiles pour Slackware 14:

<http://gitorious.org/sbopkg-slackware-queues/sbopkg-slackware-queues/trees/sbo-14.0>

Vous pouvez télécharger une archive de tout le contenu du dépôt pour la Slackware 14.0 à SlackBuilds.org depuis cette URL:

<http://gitorious.org/sbopkg-slackware-queues/sbopkg-slackware-queues/archive-tarball/sbo-14.0> . Le fichier d'archive que vous obtiendrez se nommera "sbopkg-slackware-queues-sbopkgslackware-queues-sbo-14.0.tar.gz".

Pour extraire tous les fichiers \*.sqf et les mettre dans le répertoire déterminé par sbopkg: "/var/lib/sbopkg/queues/" on utilise ces commandes:

```
# cd /var/lib/sbopkg/queues
# tar xvf /chemin/vers/mes_telechargements/sbopkg-slackware-queues-sbopkg-
slackware-queues-sbo-14.0.tar.gz
# cd sbopkg-slackware-queues-sbopkg-slackware-queues
# mv * ../
# cd ..
```
# rm -r sbopkg-slackware-queues-sbopkg-slackware-queues

Maintenant chaque fichier de type 'queue' (\*.sqf) peut être choisi pour installer tout paquet que vous avez envisagé (avec ses dépendances).

On peut obtenir les 'queuefiles' d'une autre façon:

cd /var/lib/sbopkg

Et puis:

```
git clone git://gitorious.org/sbopkg-slackware-queues/sbopkg-slackware-
queues.git queues
```
Pour mettre à jour les queuesfiles dans l'avenir:

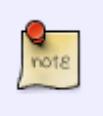

# cd /var/lib/sbopkg/queues # git pull

## **Exemple d'utilisation de sbopkg**

A titre d'exemple, installons [Gramps](http://gramps-project.org/). Le queuefile pour Gramps liste les dépendances suivantes, dans l'ordre d'installation:

orbit2 pyorbit libbonobo gnome-mime-data gnome-vfs libgnome gnome-python gramps

Prenez le 'queue file' "gramps.sqf" grâce à l'interface curses de sbopkg, et Gramps sera construit et installé avec succès dans votre système Slackware 14, avec toutes ses dépendances.

Une autre possibilité est d'employer l'interface moins interactive de la ligne de commande:

```
# sbopkg -i gramps
Both a queuefile and a package were found with the name "gramps".
Use (Q)ueuefile, (P)ackage, or (A)bort?: q
One or more build option files for the avahi
```
SlackBuild script were found:

Queuefile options: MONO=yes

Use (N)one, (Q)ueuefile, or (A)bort?: n

###########################################

```
 New queue process started on:
        Thu Nov 15 23:05:16 CET 2012
###########################################
```
+++++++++++++++++++++++++++++++++++++++++++ PACKAGE BUILDING/INSTALLATION PRE-CHECK LOG Using the SBo repository for Slackware 14.0 Queue Process: Build and install

<long list of package checks...>

Pre-check complete.

Do you wish to proceed based on the search results above? Packages not found will be skipped during the process.

(P)roceed or (Q)uit?: p

etcetera.

#### **Références pour sbopkg**

- <http://www.sbopkg.org>
- <http://www.sbopkg.org/docs.php>
- <http://www.sbopkg.org/downloads.php>
- <http://www.sbopkg.org/queues.php>
- <http://gitorious.org/sbopkg-slackware-queues/sbopkg-slackware-queues/trees/master>
- <http://gitorious.org/sbopkg-slackware-queues/sbopkg-slackware-queues/trees/sbo-14.0>

## **Sources**

- Originally written by Idkraemer
- Contributions by [Eric Hameleers](https://docs.slackware.com/wiki:user:alienbob)
- Translated by [P-M Averseng](https://docs.slackware.com/wiki:user:pierreaverseng)

[howtos](https://docs.slackware.com/tag:howtos), [software](https://docs.slackware.com/tag:software?do=showtag&tag=software), [sbo,](https://docs.slackware.com/tag:sbo?do=showtag&tag=sbo) [package management,](https://docs.slackware.com/tag:package_management?do=showtag&tag=package_management) [author ldkraemer](https://docs.slackware.com/tag:author_ldkraemer?do=showtag&tag=author_ldkraemer), [translator pierreaverseng](https://docs.slackware.com/tag:translator_pierreaverseng?do=showtag&tag=translator_pierreaverseng)

Last

update: 2017/12/12 fr:howtos:slackware\_admin:building\_packages\_with\_sbopkg https://docs.slackware.com/fr:howtos:slackware\_admin:building\_packages\_with\_sbopkg 17:30 (UTC)

From:

<https://docs.slackware.com/>- **SlackDocs**

Permanent link:

**[https://docs.slackware.com/fr:howtos:slackware\\_admin:building\\_packages\\_with\\_sbopkg](https://docs.slackware.com/fr:howtos:slackware_admin:building_packages_with_sbopkg)**

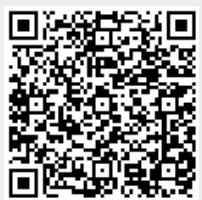

Last update: **2017/12/12 17:30 (UTC)**